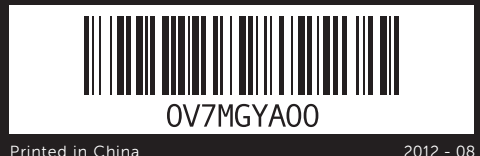

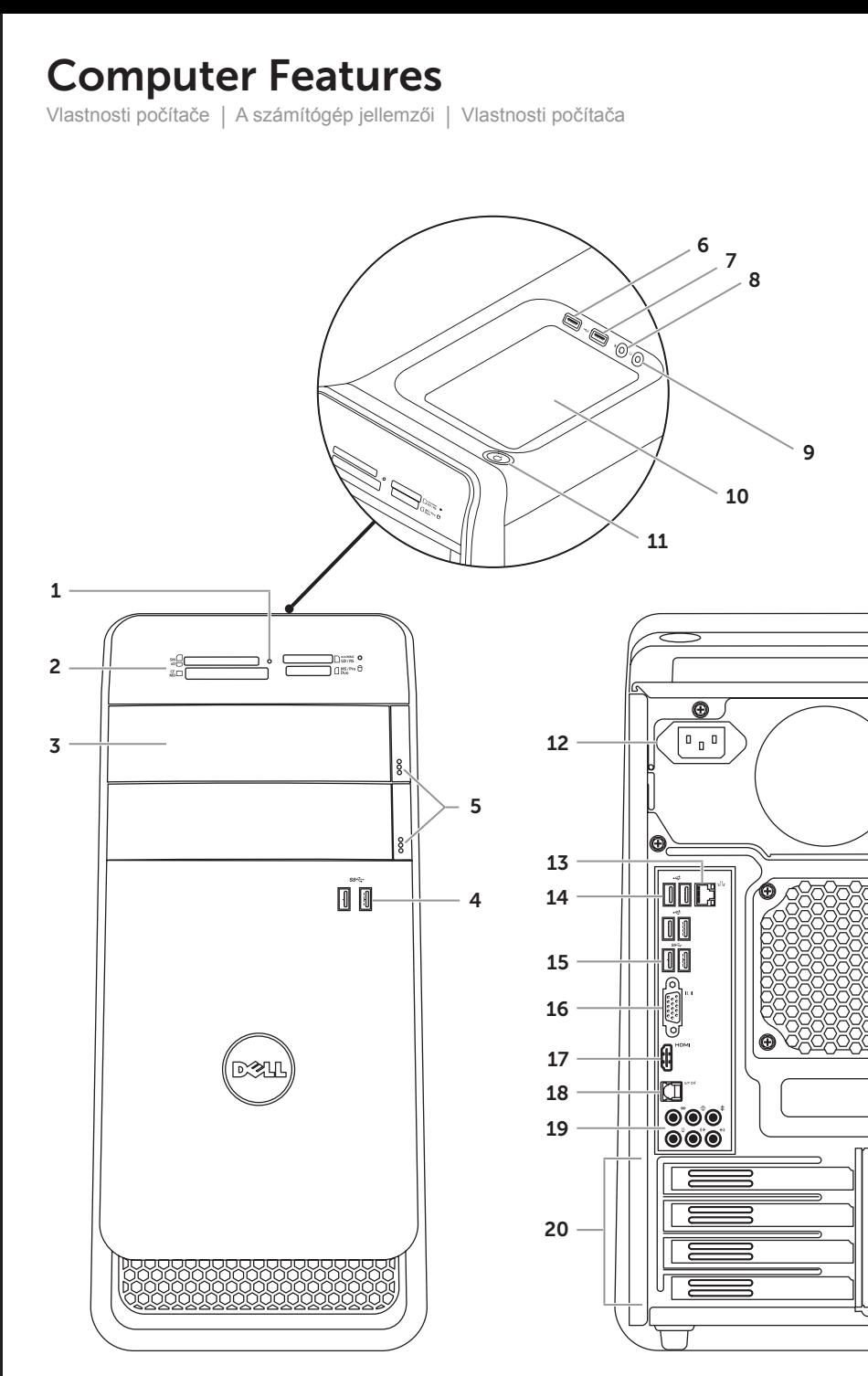

# XPS 8500

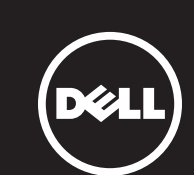

# Quick Start Guide

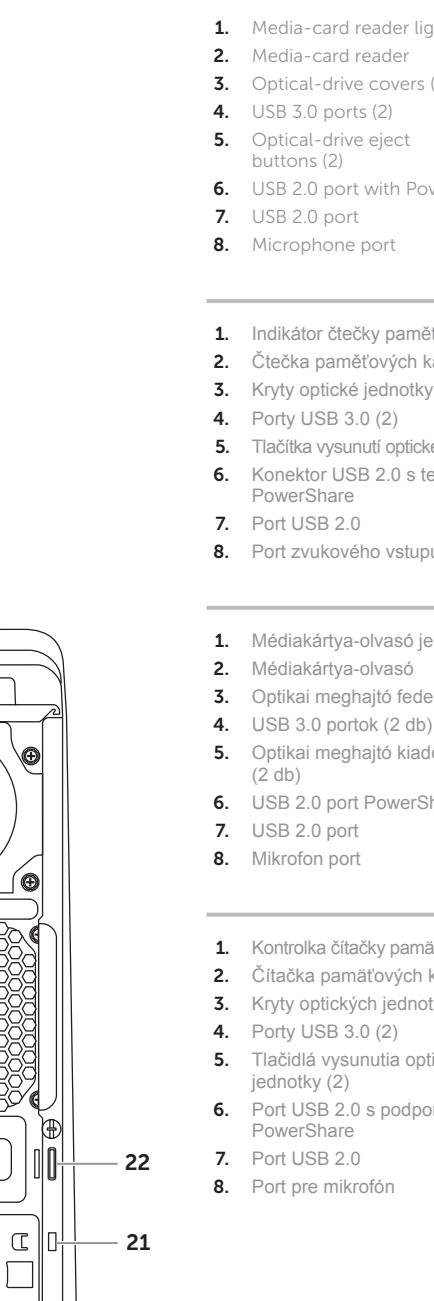

Stručná úvodní příručka | Gyors üzembe helyezési útmutató Stručná úvodná príručka

16. VGA port 17. HDMI port

11. Vypínač 12. Port napájení

**14.** Porty USB 2.0 (4) 15. Porty USB 3.0 (2) 16. Port VGA

10. Přihrádka pro příslušenství

- 18. Optical S/P DIF port
- 19. Audio ports (6)
- **20.** Expansion-card slots (4)
- 21. Security-cable slot
- 13. Network port and network lights 22. Padlock rings

- 1. Indikátor čtečky paměťových karet 9. Port zvukového výstupu (sluchátka) 18. Optický port S/P DIF
	-

18. Optikai S/P DIF port 19. Audio portok (6 db) 20. Bővítőkártya foglalatok (4 db) 21. Biztonsági kábel foglalata

- 21. Slot bezpečnostního kabelu
- 22. Kroužek bezpečnostního zámku

## 19. Zvukové porty (6)

- 20. Sloty pro rozšiřující karty (4)
- 
- **1.** Media-card reader light **3.** Optical-drive covers (2) **6.** USB 2.0 port with PowerShare
	-
- 2. Čtečka paměťových karet 3. Kryty optické jednotky (2) 5. Tlačítka vysunutí optické jednotky (2) 13. Síťový port a indikátory sítě 6. Konektor USB 2.0 s technologií
	-
- 8. Port zvukového vstupu (mikrofon) 17. Port HDMI
- 1. Médiakártya-olvasó jelzőfénye **3.** Optikai meghaitó fedelek (2 db) 5. Optikai meghajtó kiadógombok **6.** USB 2.0 port PowerShare-rel 9. Fejhallgató port 10. Tartozék tálca 11. Bekapcsológomb 12. Tápellátás port **14.** USB 2.0 portok (4 db) **15.** USB 3.0 portok (2 db)
	-
- 1. Kontrolka čítačky pamäťových kariet 9. Port pre slúchadlá 2. Čítačka pamäťových kariet **3.** Kryty optických jednotiek (2) 5. Tlačidlá vysunutia optickej
	-
- 6. Port USB 2.0 s podporou
	-
	-
	-

9. Headphone port **10.** Accessory tray **11.** Power button 12. Power port **14.** USB 2.0 ports (4) **15.** USB 3.0 ports (2)

- **13.** Port siete a kontrolky siete
- **14.** Porty USB 2.0 (4)
- **15.** Porty USB 3.0 (2)
- 16. Port VGA
- 17. Port HDMI
- 
- 18. Port pre optické S/P DIF
- 19. Zvukové porty (6)
- 20. Zásuvky pre rozširujúce karty (4)
- 21. Otvor pre bezpečnostný kábel
- 22. Krúžky na visaciu zámku

### Información para la NOM o Norma Oficial Mexicana (Solo para México)

13. Hálózati port és hálózati jelzőfény 22. Lakatgyűrűk

- 10. Tácka na príslušenstvo
- 11. Tlačidlo napájania
- 12. Napájací port

16. VGA port 17. HDMI port

La siguiente información afecta a los dispositivos descritos en este documento de acuerdo a los requisitos de la Normativa Oficial Mexicana (NOM): Importador:

Dell México S.A. de C.V. Paseo de la Reforma 2620 – Piso 11° Col. Lomas Altas 11950 México, D.F Número de modelo normativo: P30G Voltaje de entrada: 100 V CA –240 V CA Intensidad de entrada (máxima): 1,70 A Frecuencia de entrada: 50 Hz–60 Hz

### Contacting Dell

To contact Dell for sales, technical support, or customer service issues, go to dell.com/ContactDell

### **Kontakt na společnost Dell**

Prodejní informace, informace o technické podpoře a kontakt na zákaznický servis najdete na stránkách **dell.com/ContactDell**

### **Kapcsolatfelvétel a Dell-lel**

Ha értékesítési, műszaki támogatási vagy ügyfélszolgálati kérdésekkel kapcsolatban a Dell-hez szeretne fordulni, látogasson el ide: **dell.com/ContactDell**

### **Kontaktovanie spoločnosti Dell**

Kontakt na spoločnosť Dell v súvislosti s predajom, technickou podporou alebo službami zákazníkom na adrese **dell.com/ContactDell**

### More Information

For regulatory and safety best practices, see dell.com/regulatory\_compliance

### **Další informace**

Informace o bezpečnosti a předpisech vztahujících se k zařízení naleznete na stránce **dell.com/regulatory\_compliance**

### **Bővebb információ**

A szabályozó és biztonsági legjobb gyakorlatokért lásd: **dell.com/regulatory\_compliance**

### **Ďalšie informácie**

Informácie o zákonných požiadavkách a o správnej bezpečnostnej praxi nájdete na adrese **dell.com/regulatory\_compliance**

### © 2012 Dell Inc.

Dell™, the DELL logo, and XPS™ are trademarks of Dell Inc. Windows® is either a trademark or registered trademark of Microsoft Corporation in the United States and/or other countries.

Regulatory model: D03M | Type: D03M005

Computer model: XPS 8500

### © **2012 Dell Inc.**

Dell™, logo společnosti DELL a XPS™ jsou ochranné známky společnosti Dell Inc. Windows® je ochranná známka nebo registrovaná ochranná známka společnosti Microsoft Corporation ve Spojených státech amerických a jiných zemích.

Model: D03M | Typ: D03M005

Model počítače: XPS 8500

### © **2012 Dell Inc.**

Dell™, a DELL embléma és az XPS™ a Dell Inc. védjegye; A Windows®<br>a Microsoft Corporation védjegye vagy bejegyzett védjegye az Egyesült<br>Államokban és/vagy más országokban.

Szabályozó modell: D03M | Típus: D03M005

Számítógép modell: XPS 8500

### © **2012 Dell Inc.**

Dell™, logo DELL a XPS™ sú ochranné známky spoločnosti Dell Inc. Windows® je ochranná známka alebo registrovaná ochranná známka spoločnosti Microsoft Corporation v Spojených štátoch a/alebo iných krajinách.

Regulačný model: D03M | Typ: D03M005 Model počítača: XPS 8500

### Service Tag

Servisní štítek Szervizcímke Servisný štítok

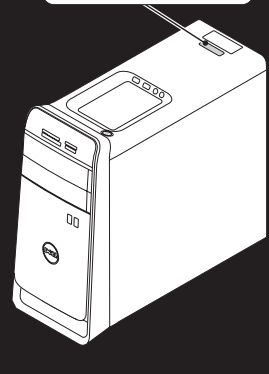

WWW.DELL.COM

Service Tag: XXXXXXX<br>Express Service Code: XXXXXXXXXX

## Connect the keyboard and mouse 1

Připojte klávesnici a myš | Csatlakoztassa a billentyűzetet és az egeret Pripojte klávesnicu a myš

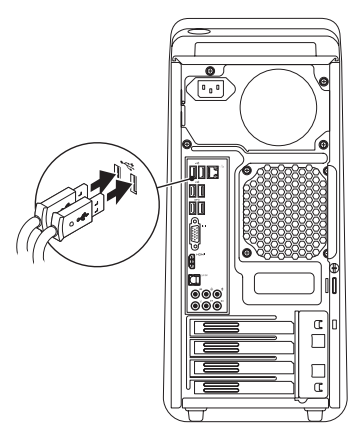

## 2 Connect the network cable (optional)

Připojte síťový kabel (volitelné) | Csatlakoztassa a hálózati kábelt (opcionális) Pripojte sieťový kábel (voliteľný)

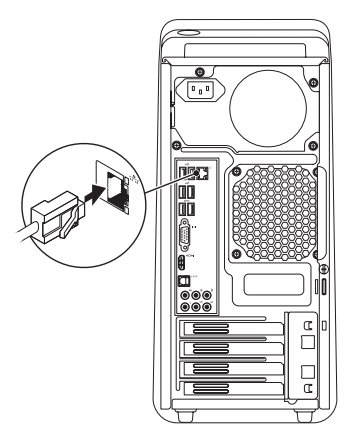

## 3 Connect the display and the set of the set of the set of the set of the set of the set of the set of the set o

## Connect the power cable and press the power button

Připojte napájecí kabel a stiskněte vypínač

- Csatlakoztassa a tápkábelt és nyomja meg a bekapcsológombot
- Zapojte napájací kábel a stlačte spínač napájania

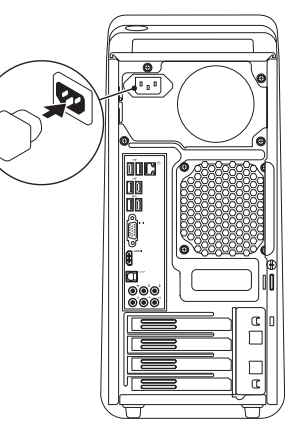

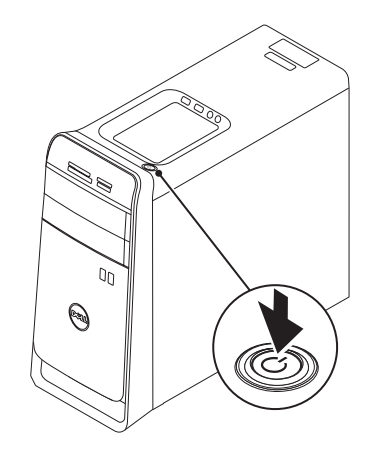

Připojte displej | Csatlakoztassa a monitort Pripojte obrazovku

- **POZNÁMKA:** Pokud jste si počítač objednali s volitelnou samostatnou grafickou kartou, připojte displej k portu na samostatné grafické kartě.
- **MEGJEGYZÉS:** Ha a számítógéphez opcionális különálló grafikus kártyát rendelt, a monitort csatlakoztassa a különálló grafikus kártyán lévő portra.
- **POZNÁMKA:** Ak ste si svoj počítač objednali s voliteľnou diskrétnou grafickou kartou, pripojte obrazovku k portu na diskrétnej grafickej karte.

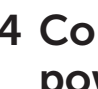

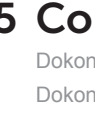

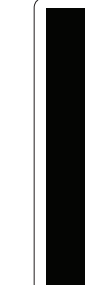

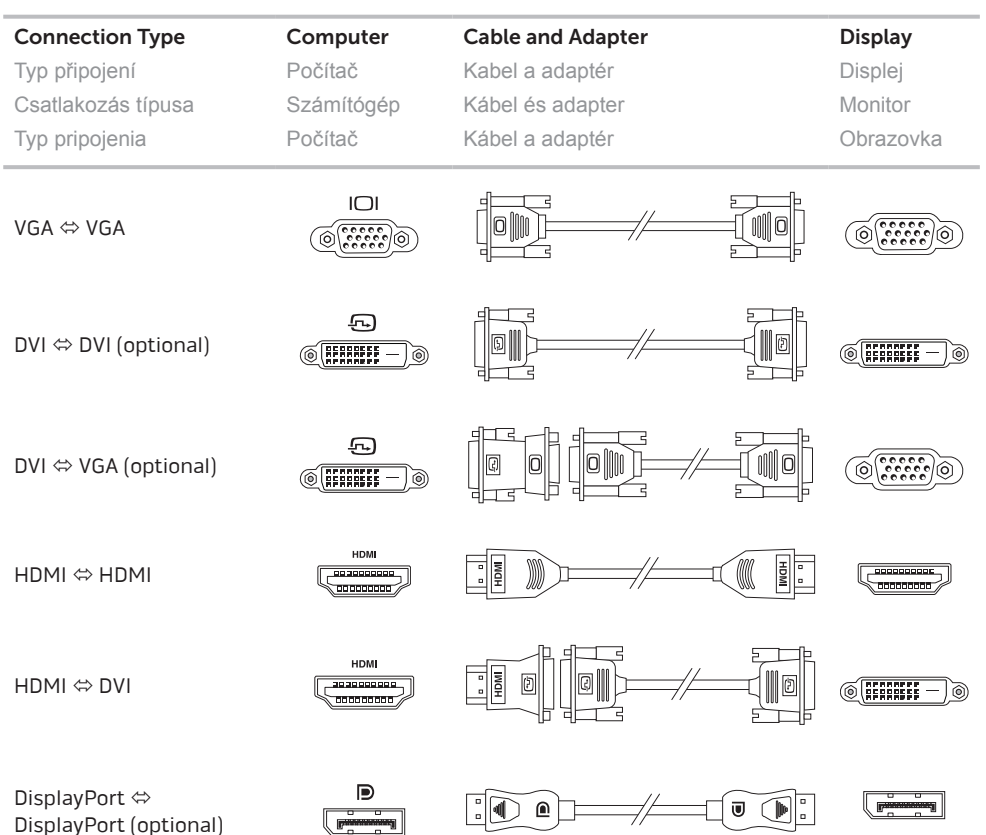

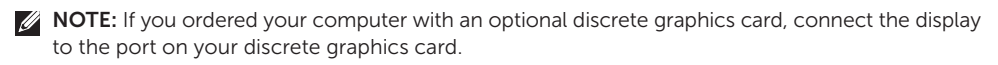

## 5 Complete Windows setup

Dokončete nastavení systému Windows | Teljes Windows beállítás Dokončite inštalačný postup Windows

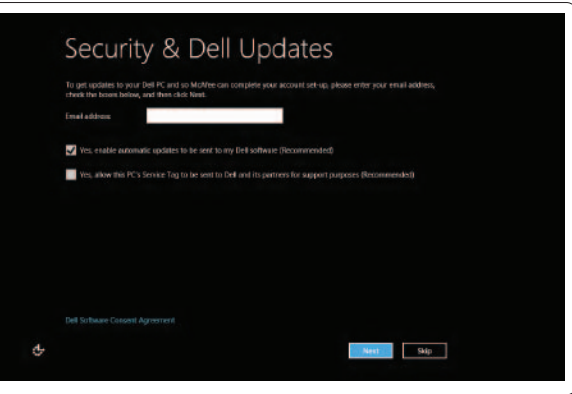

### Enable security

Povolte zabezpečení Biztonsági funkció engedélyezése Zapnite bezpečnostné funkcie

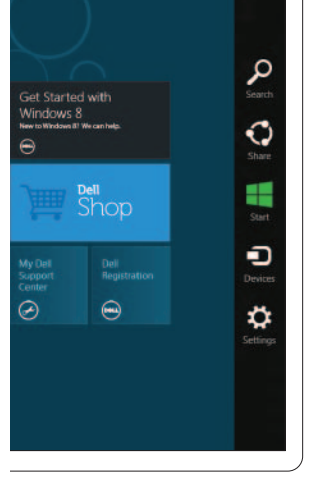

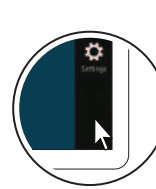

## Windows 8

### Scroll to access more tiles

K dalším položkám se dostanete posunutím A többi mozaik eléréséhez görgessen Rolujte nižšie pre ďalšie dlaždice

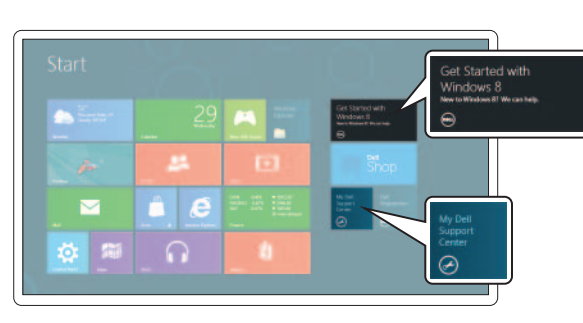

### Getting started

Začínáme Használatbavétel Na úvod

### My Dell Support Center

Centrum podpory společnosti Dell Saját Dell támogató központ

Moje stredisko technickej podpory spoločnosti Dell

### Point mouse to lower- or upper-right corner

Ukazatel myši přesuňte do pravého horního nebo pravého dolního rohu

Resources Zdroje | Erőforrások | Zdroje

Az egér mutatóját vigye a jobb alsó vagy felső sarokba

Tiles Dlaždice | Mozaikok | Dlaždice

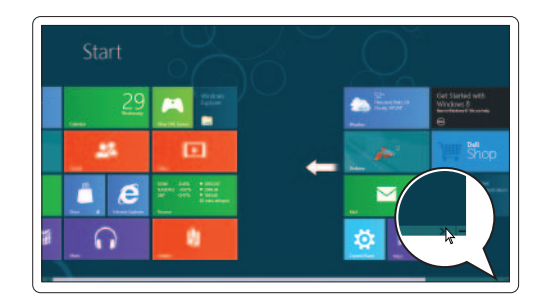

Nastavte kurzor myši do pravého dolného alebo horného rohu

Bočný panel Charms

Charms sidebar Postranní panel s ovládacími tlačítky | Szimbólum sáv